## **Förändring i funktionalitet efter Autoinvoice hotfix 13.00.31**

## **1. INTPX-4402 - Uppdatering VAT/-text i PEPPOL fil för kunder utanför EU**

För att kunna införa kravet om att ha följande text för momsundantag och orsak ""Article 44 VAT directive" på fakturor där kunderna är utanför EU och har 0% i moms har följande process införts.

Alla kunder definieras via gruppen Landstatus i Visma Control. Lägg upp följande i 3 grupper i Kundregistret ->Inställningar ->Landstatus

- 1. 0 = Inom Sverige
- 2.  $1 =$ Inom EU
- 3. 2 = Utanför EU

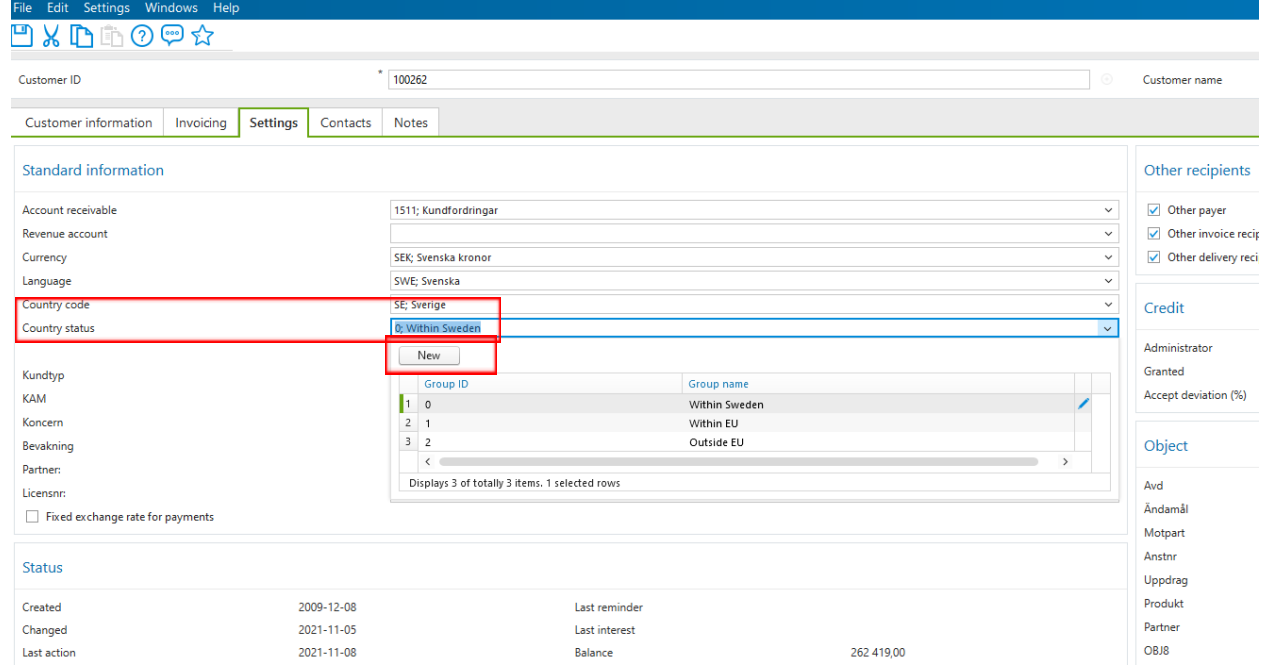

Valet av grupp överförs till PX om det är sparat på kunden i Visma Control, annars sker valet i PX Kundregister.

## Customer: 100262 Accöunting Bureau

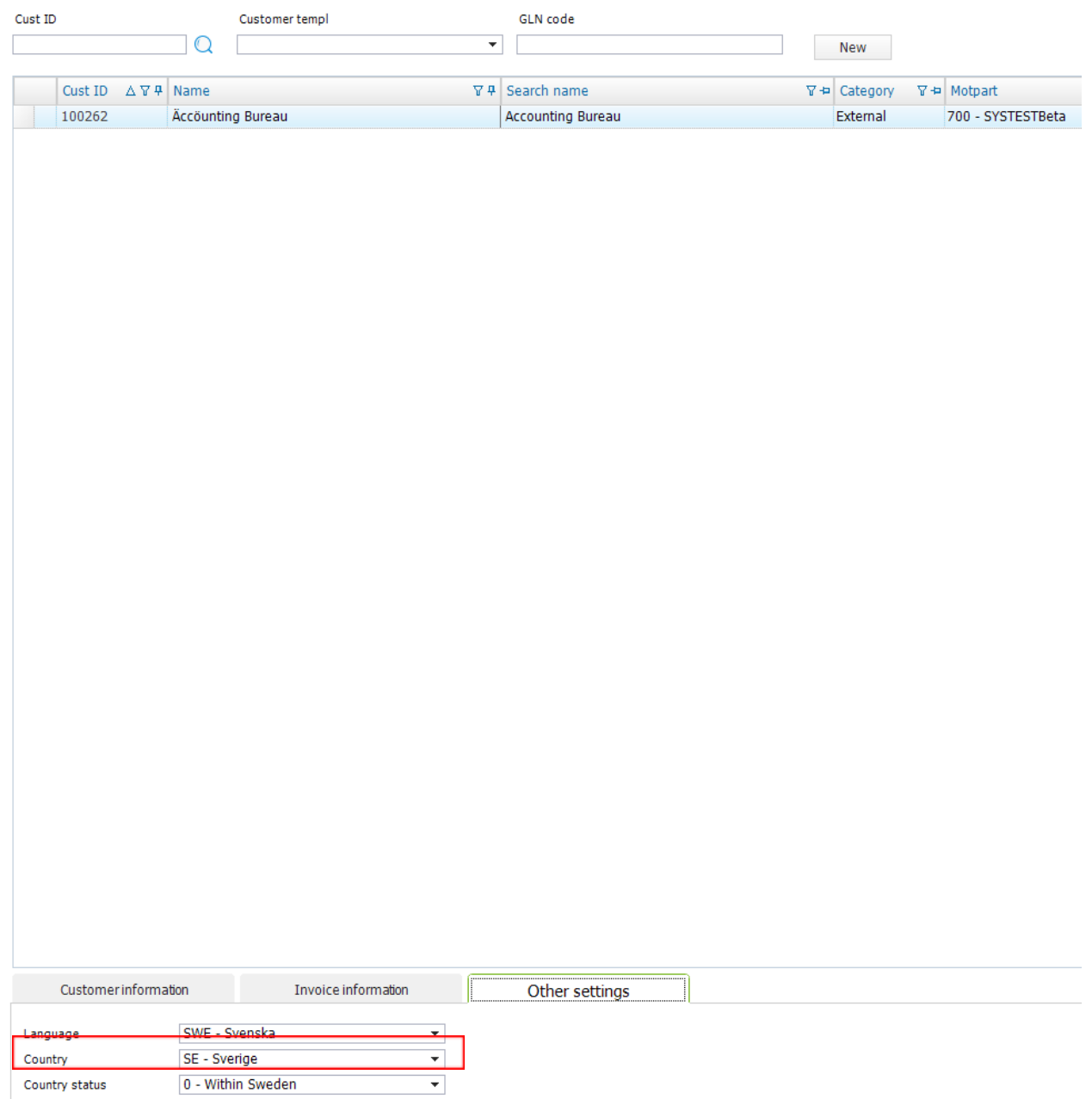

När inställningen finns på kunden kommer en kontroll ske vid skapande av PEPPOL-filen avseende landstatus och då hämtas följande text:

- 1. 0 = Inom Sverige Ingen text
- 2. 1 = Inom EU "Reverse charge" dvs "Omvänd skattskyldighet"
- 3. 2 = Outside EU "Article 44 VAT directive"

**2. INTPX-4414** - Ändra namnet på fältet Övrig information 1,2,3 till Betalningsinformation 1,2,3

**INTPX-4415** - Flytta Övrig information 2 och 3 i XML-filen från General Note till Payment terms Note för att alla 3 fälten ska visas under betalningsinformation när kunderna använder InExchange fakturamall.

Benämningen i följande fält på fakturautställare har ändrats:

**Från** Övrig information 1 **till** Betalningsinformation 1

Övrig information 2 **till** Betalningsinformation 2

Övrig information 3 **till** Betalningsinformation 3

OBS! Alla kunder, speciellt de som använder Autoinvoice ska endast skriva betalningsrelaterad information i dessa fält eftersom det kommer visas på fakturabilden under taggen betalningsinformation.

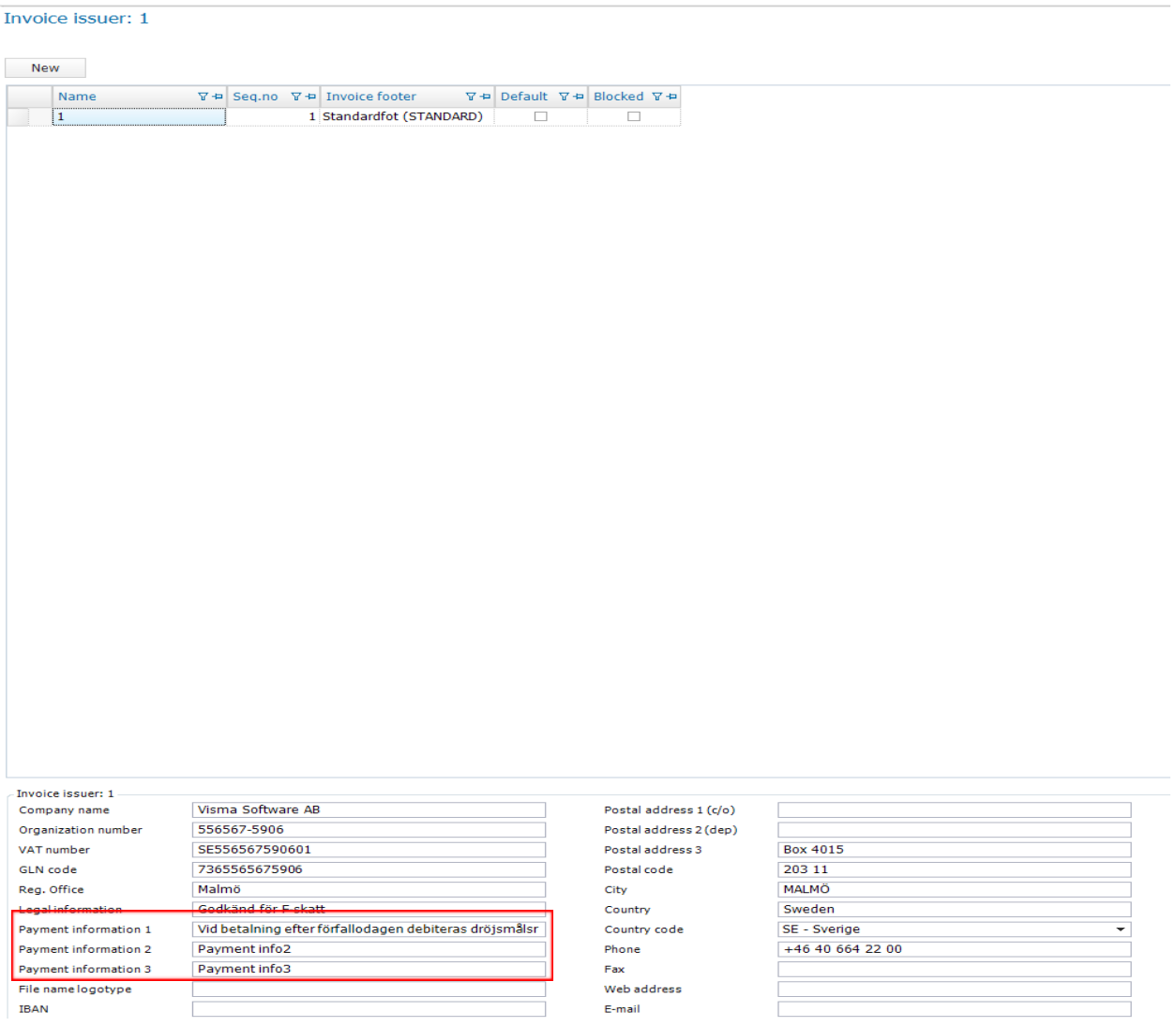